## Section 5 - Running PNG Reports

Running a **<u>Project Expenditure Transaction</u>** report will help identify expenditures that have been processed.

1) Open Sheriff's Intranet and under County Applications, click on **ERP Updates**.

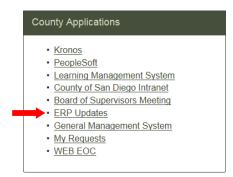

2) From the ERP website, click on OBIEE (ERP Data Warehouse) for Sheriff Employees.

Courts, DA, SDCERA, and Sheriff Employees

- APIIS
   <u>DA and SHF Users ImageTrust</u>
   <u>DA and SHF Users Viewer</u>

   <u>OBIEE (ERP Data Warehouse)</u>
   <u>Oracle EBS Financials R12</u>
   <u>OID Password Reset</u>
- 3) From the toolbar, go to Dashboards and click on PNG Financials 1.

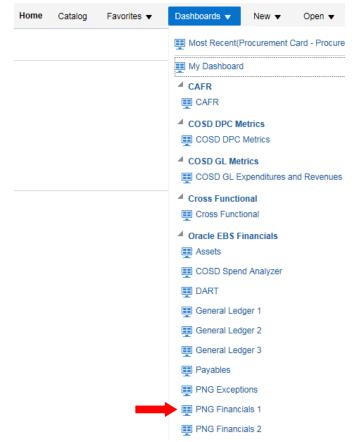

## 4) Choose Project Expenditure Inquiry

| Overhead Cost Summary                 | - COSD Overhead Cost Summary Report                |
|---------------------------------------|----------------------------------------------------|
| Project and Expenditure Org Exception | - COSD Project and Expenditure Org Exception Repo  |
| Project Expenditure Inquiry           | - COSD Project Expenditure Inquiry by GL Date Repo |

5) Click on the dropdown fields and unselect the default POETA information. To select the POETA you need, click on More/Search at the bottom of the dropdown box.

| Expenditure Org                                             |        | Project Type         | Project               | Expenditure Type     | Expenditure Grouping |
|-------------------------------------------------------------|--------|----------------------|-----------------------|----------------------|----------------------|
| 39535 RISK MANAGEMENT UNIT                                  |        | Select Value 💌       | 1003097 PWR INDIRE    | Select Value 💌       | Select Value 💌       |
| 39535 RISK MANAGEMENT UNIT                                  |        |                      |                       |                      |                      |
| 00000 DEFAULT                                               | $\sim$ |                      |                       |                      |                      |
| 00001 GW GEN FCT FOR SANCAL 93 MSTR REF                     |        |                      |                       |                      |                      |
| 00002 GW GEN FCT FOR SANCAL 1996 NORTH AND EAST CNTY CRTHSE |        |                      |                       |                      |                      |
| 00003 GW GEN FCT FOR SANCAL 1997 CENTRAL JAIL               |        | that contain incorre | ct values. Please che | ck vour Request Filt | ers and try again    |
| 00004 GW GEN FCT FOR SANCAL 1998 DOWNTOWN CRTHSE            |        | chae contain meorre  | ce values. Thease ene | ek your request no   | cis and dy again.    |
| 00005 GW GEN FCT FOR SANCAL 1999 EAST MESA                  | V      |                      |                       |                      |                      |
| 00006 GW GEN FCT FOR SANCAL 2000 INFO TECH                  |        |                      |                       |                      |                      |
| More/Search                                                 |        |                      |                       |                      |                      |

6) All available values will populate. For quicker results, type in the value you need, and click on Search. The information will populate on the left side of the pane. To bring that value over to the Selected area (right side), double click on the highlighted value, or click it once to highlight it and then click the single arrow button. To close out the Select Values box, click OK.

| ОК               |
|------------------|
| <u> </u>         |
|                  |
|                  |
|                  |
|                  |
| /ENUE MANAGEMENT |
|                  |
|                  |
|                  |
|                  |
|                  |
|                  |
|                  |
|                  |
|                  |
|                  |
|                  |
|                  |

- 7) Repeat steps 6 to 8 on all the fields you wish to enter specific values into. Not all of the fields need to be filled. The more parameters you enter, the more specific your results will be. For FMT purposes, its is recommended to select all Expenditure Grouping options except for Labor Costs.
- 8) Next, choose the period you wish to view. You can select a particular day, a whole month, or even an entire fiscal year. You can either edit the default value, or click on the calendar icon. Keep in mind the system has a specific date & time format.

| GL Date            |            |    |
|--------------------|------------|----|
| Between 07/01/2019 | 07/31/2019 | 20 |

Once selected, click Apply to run the expenditure report.

| Department   | Division              | Section       | Expenditure Org   | Project Type | Project      | Award Number | Expenditure Type |                     | Purchase Order Number |         |
|--------------|-----------------------|---------------|-------------------|--------------|--------------|--------------|------------------|---------------------|-----------------------|---------|
| Select Value | Select Value          | Select Value  | 39535 RISK MANAGE | Select Value | Select Value | Select Value | Select Value     | EQUIPMENT USAGE;E 💌 | Select Value          |         |
|              | nber Employee/Supplie |               |                   |              |              |              |                  |                     |                       |         |
| Select Value | Select Value          | Between 07/01 | 2019 2019 2019    | 19 🖄         |              |              |                  |                     | Apply                 | Reset 🗸 |

9) The results will have various columns with information. You will have to scroll across the browser window in order to view all the values.

| Department                | Division                               | Section          | Program                      | Project<br>Number |                        | Task<br>Number |                        | Award<br>Number | Award<br>Name      |                                  | Expenditure<br>Grouping     | Expenditure<br>Type                  | Burdened<br>Cost |      |           | GL Date   |
|---------------------------|----------------------------------------|------------------|------------------------------|-------------------|------------------------|----------------|------------------------|-----------------|--------------------|----------------------------------|-----------------------------|--------------------------------------|------------------|------|-----------|-----------|
| SHERIFF                   | D4986<br>HUMAN<br>RESOURCE<br>SERVICES | 00000<br>DEFAULT | 12002<br>CENTRAL<br>SERVICES | 1003568           | SHF HUMAN<br>RESOURCES |                | HRSB<br>ADMIN<br>N OPS | 100598          | SHF<br>GEN<br>FUND | 39535 RISK<br>MANAGEMENT<br>UNIT | SERVICES<br>AND<br>SUPPLIES | 52270<br>MEMBERSHIPS                 | 390.00           | 1.00 | 7/1/2019  | 7/1/2019  |
| SHERIFF                   | D4986<br>HUMAN<br>RESOURCE<br>SERVICES | 00000<br>DEFAULT | 12002<br>CENTRAL<br>SERVICES | 1003568           | SHF HUMAN<br>RESOURCES |                | HRSB<br>ADMIN<br>N OPS | 100598          | SHF<br>GEN<br>FUND | 39535 RISK<br>MANAGEMENT<br>UNIT | SERVICES<br>AND<br>SUPPLIES | 52330 OFFICE<br>EXPENSE              | 20.45            | 1.00 | 7/26/2019 | 7/26/2019 |
|                           | D4986<br>HUMAN<br>RESOURCE<br>SERVICES | 00000<br>DEFAULT | 12002<br>CENTRAL<br>SERVICES | 1003568           | SHF HUMAN<br>RESOURCES |                | HRSB<br>ADMIN<br>N OPS | 100598          | SHF<br>GEN<br>FUND | 39535 RISK<br>MANAGEMENT<br>UNIT | SERVICES<br>AND<br>SUPPLIES | 52610 NON-<br>TRAVEL IN-CO<br>TRAVEL | 75.00            | 1.00 | 7/19/2019 | 7/19/2019 |
| A4980<br>SHERIFF<br>Total |                                        |                  |                              |                   |                        |                |                        |                 |                    |                                  |                             |                                      | 485.45           |      |           |           |
| Grand Total               |                                        |                  |                              |                   |                        |                |                        |                 |                    |                                  |                             |                                      | 485.45           |      |           |           |

10) Depending on the number of rows in your results, you may have more than one page of data. Scroll down to the very bottom of the screen to check. A row of totals signify the end of the report.

| 4246044555616022-<br>PCARD-4980-0522<br>3588724 | 001.001             | MSB<br>ADMIN<br>N OPS | 100598 | GEN | 39475<br>BUDGET AND<br>REVENUE<br>MANAGEMENT | SERVICES<br>AND<br>SUPPLIES | DEPARTMENTAL | 5/12/2014 |  |  |  |  |  |
|-------------------------------------------------|---------------------|-----------------------|--------|-----|----------------------------------------------|-----------------------------|--------------|-----------|--|--|--|--|--|
|                                                 | 습 🖓 🤩 🗿 Rows 1 - 20 |                       |        |     |                                              |                             |              |           |  |  |  |  |  |
|                                                 |                     |                       |        |     | Refre                                        | <u>esh</u> - <u>Print</u> - | Export       |           |  |  |  |  |  |
| : Project Expenditure Inquiry                   |                     |                       |        |     |                                              |                             |              |           |  |  |  |  |  |
|                                                 |                     |                       |        |     |                                              |                             |              |           |  |  |  |  |  |

- 11) If you only want to view the report, you can click on the right-most arrow to view all results in one page.
- 12) You can also export the results into other formats. Click on Export to view all options.

| PDF                      |                      | PDF                                                                                                    |
|--------------------------|----------------------|----------------------------------------------------------------------------------------------------|
| Excel +                  |                      | Excel    Excel   Excel |
| i Powerpoint ►           |                      | Powerpoint     Excel 2007+                                                                                                    |
| Web Archive (.mht)       |                      | Web Archive (.mht)                                                                                                    |
| A C Rows 1 Data          | CSV Format           | A C A Rows 1 Data                                                                                                    |
| Refresh - Print - Export | Tab delimited Format | Refresh - Print - Export                                                                                                    |
|                          | 🛋 XML Format         |                                                                                                    |
|                          | Page 1               | Page 1                                                                                                    |

- 13) To export into Excel select Data then CSV Format to copy all the unformatted data. Depending on the data generated, there may be merged cells, which will only be kept by exporting as Excel 2003 or 2007+.
- 14) After selecting the export option, a popup window will appear. Click on Open or Save.

| Do you want to open or save COSD Project Expenditure Inquiry by GL Date Report.xlsx (10.5 KB) from obiee.cosd.co.san-die | go.ca.us? |   | х      |
|----------------------------------------------------------------------------------------------------|-----------|---|--------|
| Open                                                                                                    | Save      | • | Cancel |

15) The data will open in a new Excel window.

Searching Expenditures by Task Number is useful when a unique, identifying task number has been created for a specific grant or job duty. Task is the "T" in the POETA information required for every purchase. In order to run this report, you MUST have the Project number (POETA Project), and the Task number.

1) From the toolbar, go to Dashboards and click on PNG Financials 1.

| lome Catalog Favorites ▼ | Dashboards ▼ New ▼ Open ▼              |
|--------------------------|----------------------------------------|
|                          | Most Recent(Procurement Card - Procure |
|                          | My Dashboard                           |
|                          | ✓ CAFR                                 |
|                          | CAFR CAFR                              |
|                          | COSD DPC Metrics                       |
|                          | E COSD DPC Metrics                     |
|                          | COSD GL Metrics                        |
|                          | COSD GL Expenditures and Revenues      |
|                          | Cross Functional                       |
|                          | E Cross Functional                     |
|                          | Oracle EBS Financials                  |
|                          | E Assets                               |
|                          | E COSD Spend Analyzer                  |
|                          | I DART                                 |
|                          | General Ledger 1                       |
|                          | 📰 General Ledger 2                     |
|                          | General Ledger 3                       |
|                          | E Payables                             |
|                          | PNG Exceptions                         |
|                          | -                                      |
|                          | PNG Financials 1                       |

2) Choose Project Expenditure Transaction

| ORACLE Business Intelligence                                                       |                                                                             |
|------------------------------------------------------------------------------------|-----------------------------------------------------------------------------|
| PNG Financials 1                                                                   |                                                                             |
| Library Index Cost & Overhead Project Costs Overhead Cost Summary Program Cost and | d Revenue Project Expenditure Inquiry Project Expenditure Transaction Grant |
|                                                                                    |                                                                             |
| Library of Projects and Grants Business Analysis Dashboards                        |                                                                             |
| Click on URLs on each line to open selected dashboards.                            |                                                                             |
|                                                                                    |                                                                             |
| Cost & Overhead                                                                    | - COSD Cost and Overhead Detail and Summary Report                          |
| Project Costs                                                                      | - COSD Project Detail and Summary Costs Report                              |
| Overhead Cost Summary                                                              | - COSD Overhead Cost Summary Report                                         |
| Program Cost and Revenue                                                           | - COSD Program Cost and Revenue Summary Report                              |
|                                                                                    |                                                                             |
| Project Expenditure Inquiry                                                        | - COSD Project Expenditure Inquiry by GL Date Report                        |
| Project Expenditure Transaction                                                    | - COSD Project Expenditure Transaction Report                               |

3) As an example, we will review the charges for Contract Cities. The project for the Law Enforcement Services Bureau is 1003569. Task number 003.010 (CC Traffic) was created to track traffic-related expenditures. After entering the required information, click on Apply.

| Project Type | Project                          |                                  | Item Date          |            |    | Task Number | Task Name                          |              |               |                |               |
|--------------|----------------------------------|----------------------------------|--------------------|------------|----|-------------|------------------------------------|--------------|---------------|----------------|---------------|
| Select Value | 1003569 SHF LAW ENFORCE          | MENT                             | Between 07/01/2019 | 07/31/2019 | 20 | 003.010 💌   | Select Value                       |              |               |                |               |
|              |                                  |                                  |                    |            |    |             |                                    |              |               |                |               |
| Department   | Division                         | Section                          | Expenditure Org    |            |    |             | Expenditure Category               |              | Supplier Name | Employee Name  |               |
| Select Value | <ul> <li>Select Value</li> </ul> | <ul> <li>Select Value</li> </ul> | -Select Value      |            |    |             | <ul> <li>-Select Value-</li> </ul> | Select Value | Select Value  | Select Value 💌 | Apply Reset 🗸 |

4) The results will have various columns with information. You will have to scroll across the browser window in order to view all the values. In the Comments field, you can click the dropdown and select "Expenditure Comments" to see more information on the transactions.

|                        | COSD Project Expenditure Transaction Report<br>Time run: 8/30/2016 8:53:48 AM |                              |                        |        |                 |                |                |           |                               |                                   |                        |                             |                           |                     |                |        |
|------------------------|-------------------------------------------------------------------------------|------------------------------|------------------------|--------|-----------------|----------------|----------------|-----------|-------------------------------|-----------------------------------|------------------------|-----------------------------|---------------------------|---------------------|----------------|--------|
|                        |                                                                               |                              |                        |        |                 |                | Con            | nments    | V                             |                                   |                        |                             |                           |                     |                |        |
|                        | Devient                                                                       |                              |                        | Award  | 1               | Purchase Order | Tesh           |           | 1                             |                                   |                        | Factors (Constitut          | Fundame (Complian         | Turneting           |                |        |
| Project Manager Name   | Project<br>Number                                                             | Project Name                 | Project Long Name      | Number | Award Name      | Number         | Task<br>Number | Task Name | Expenditure Organization Name | Expenditure Type                  | Document Reference     | Employee/Supplier<br>Number | Employee/Supplier<br>Name | Transaction<br>Date | Quantity/Hours | Cost   |
| SALUNGA,AVA T          | 1003569                                                                       | SHF LAW ENFORCEMENT          | SHF LAW<br>ENFORCEMENT | 100598 | SHF GEN<br>FUND |                | 003.010        |           |                               | 52608 OUT-OF-CO TRAVL<br>TRNS LDG | AP:<br>SHFTAM07AUG2016 | 1240790                     | MURPHY, TODD A            | 8/7/2016            | 986.93         | 986.93 |
| SALUNGA,AVA T          | 1003569                                                                       | SHF LAW ENFORCEMENT<br>Total |                        |        |                 |                |                |           |                               |                                   |                        |                             |                           |                     | 986.93         | 986.93 |
| SALUNGA,AVA T<br>Total |                                                                               |                              |                        |        |                 |                |                |           |                               |                                   |                        |                             |                           |                     | 986.93         | 986.93 |
| Grand Total            |                                                                               |                              |                        |        |                 |                |                |           |                               |                                   |                        |                             |                           |                     | 986.93         | 986.93 |

5) You can also export the results into other formats. Click on Export to view all options.

| PDF                      |                      | PDF                                                                                                    |
|--------------------------|----------------------|----------------------------------------------------------------------------------------------------|
| Excel +                  |                      | Excel                                                                                                    |
| j Powerpoint ►           |                      | Powerpoint                                                                                                    |
| Web Archive (.mht)       |                      | Web Archive (.mht)                                                                                                    |
| A C A Rows 1 Data        | CSV Format           | The second second secon |
| Refresh - Print - Export | Tab delimited Format | Refresh - Print - Export                                                                                                    |
|                          | 🚮 XML Format         |                                                                                                    |
|                          | Page 1               | Page 1                                                                                                    |

- 6) To export into Excel select Data then CSV Format to copy all the unformatted data. Depending on the data generated, there may be merged cells, which will only be kept by exporting as Excel 2003 or 2007+.
- 7) After selecting the export option, a popup window will appear. Click on Open or Save. The data will open in a new Excel window.

| Do you want to open or save COSD Project Expenditure Inquiry by GL Date Report.xlsx (10.5 KB) from obiee.cosd.co.san-diego.ca | 1.us?  | Х      |
|----------------------------------------------------------------------------------------------------|--------|--------|
| Open S                                                                                                    | Save 🔻 | Cancel |

1) Go to Dashboards and click on Procurement Card

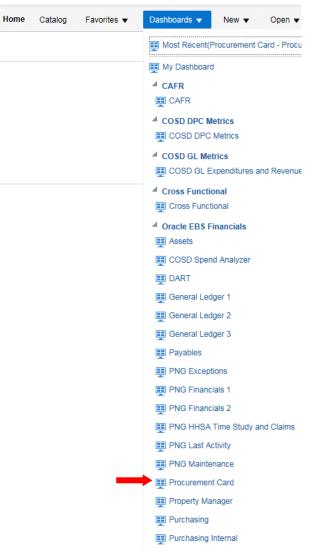

2) Click on Procurement Card Transaction

| Procurement Card Transaction | - COSD Procurement Card Transaction Activity Report |
|------------------------------|-----------------------------------------------------|
| Procurement Card Detail      | - COSD Procurement Card Detail Report               |

3) Select 4980 Sheriff Financial Services under Agency/Department field and your name under the Card Holder field (this might take a while). Please remember you do not have to select a value in all fields.

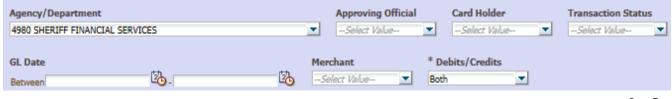

4) Next, choose the period you wish to view. You can select a particular day, a whole month, or even an entire fiscal year. Click on apply once you are done selecting the fields.

| Transaction Date<br>Between | B. | 20 | Posting Date<br>Between 07/01/2019 | 07/31/2019 | 10       |               |
|-----------------------------|----|----|------------------------------------|------------|----------|---------------|
|                             |    |    |                                    |            | <u> </u> | Apply Reset - |

5) The results will have various columns with information. You will have to scroll across the browser window in order to view all the values.

| COSD Procurement Card Transaction Activity Report<br>Time run: 8/29/2016 9:39:20 AM |                        |                                          |                               |           |              |                                                                 |                          |                   |                            |  |
|-------------------------------------------------------------------------------------|------------------------|------------------------------------------|-------------------------------|-----------|--------------|-----------------------------------------------------------------|--------------------------|-------------------|----------------------------|--|
|                                                                                     |                        |                                          |                               |           |              |                                                                 |                          |                   |                            |  |
| Status                                                                              | Approving Official     | Agency/Department                        | Card Holder $	riangle \nabla$ | TXN Date  | Posting Date | Transaction Description                                         | Merchant                 | Project<br>Number | Project Name               |  |
| APPROVED                                                                            | NIEBLA, MAURO          | 4980 SHERIFF FINANCIAL<br>SERVICES       | ELY,SHERWIN L                 | 8/17/2016 | 8/18/2016    | American Planning Assoc.<br>membership Jody L. Mays,<br>#135401 | APA-MEMBERSHIP<br>ONLINE | 1003570           | SHF MANAGEMENT<br>SERVICES |  |
| APPROVED                                                                            | NIEBLA, MAURO          | 4980 SHERIFF FINANCIAL<br>SERVICES       | ELY,SHERWIN L<br>Total        |           |              |                                                                 |                          |                   |                            |  |
| APPROVED                                                                            | NIEBLA, MAURO          | 4980 SHERIFF FINANCIAL<br>SERVICES Total |                               |           |              |                                                                 |                          |                   |                            |  |
| APPROVED                                                                            | NIEBLA, MAURO<br>Total |                                          |                               |           |              |                                                                 |                          |                   |                            |  |
| APPROVED<br>Total                                                                   |                        |                                          |                               |           |              |                                                                 |                          |                   |                            |  |
| Grand Total                                                                         |                        |                                          |                               |           |              |                                                                 | Refresh - Print - Ex     |                   |                            |  |

6) Just like other PNG reports, you can export the results into other formats. Click on Export to view all options.

| PDF                      |                      | PDF                                                                                                    |
|--------------------------|----------------------|----------------------------------------------------------------------------------------------------|
| Excel +                  |                      | Excel                                                                                                    |
| i Powerpoint ►           |                      | Powerpoint                                                                                                    |
| Web Archive (.mht)       |                      | S Web Archive (.mht)                                                                                                    |
|                          | CSV Format           | The second second secon |
| Refresh - Print - Export | Tab delimited Format | Refresh - Print - Export                                                                                                    |
|                          | 📶 XML Format         |                                                                                                    |
|                          | Page 1               | Page 1                                                                                                    |

- 7) To export into Excel select Data then CSV Format to copy all the unformatted data. Depending on the data generated, there may be merged cells, which will only be kept by exporting as Excel 2003 or 2007+.
- 8) After selecting the export option, a popup window will appear. Click on Open or Save.

| Do you want to open or save COSD Procurement Card Transaction Activity Report.csv (596 bytes) from obiee.cosd.co.san-diego.ca.us? |        |        |  |  |  |  |  |
|----------------------------------------------------------------------------------------------------|--------|--------|--|--|--|--|--|
| Open                                                                                                    | Save 🔻 | Cancel |  |  |  |  |  |

9) The data will open in a new Excel window.